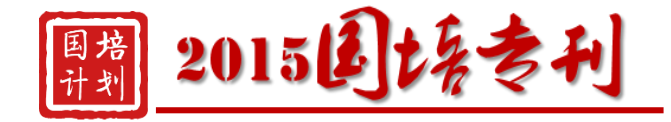

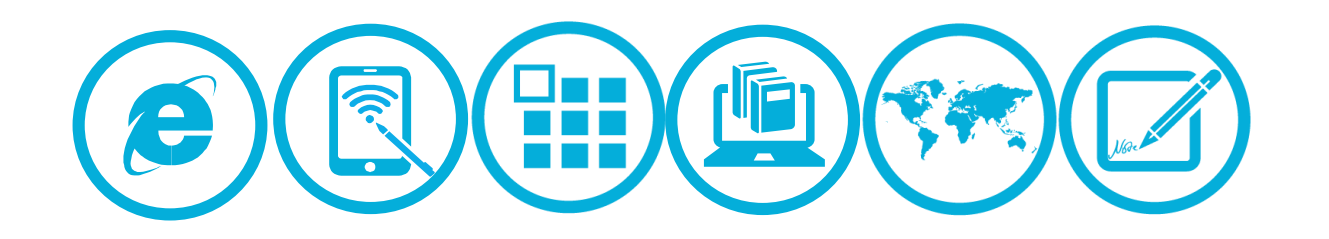

## 国培计划(2015)广西中小学(幼儿园)教师网络研修与校本研修整合培训项目

# 工作街报

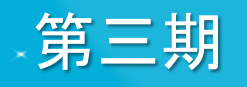

主办单位:广西自治区教育厅 南宁市教育局教师培训中心 承办单位:华东师范大学开放教育学院

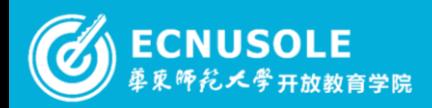

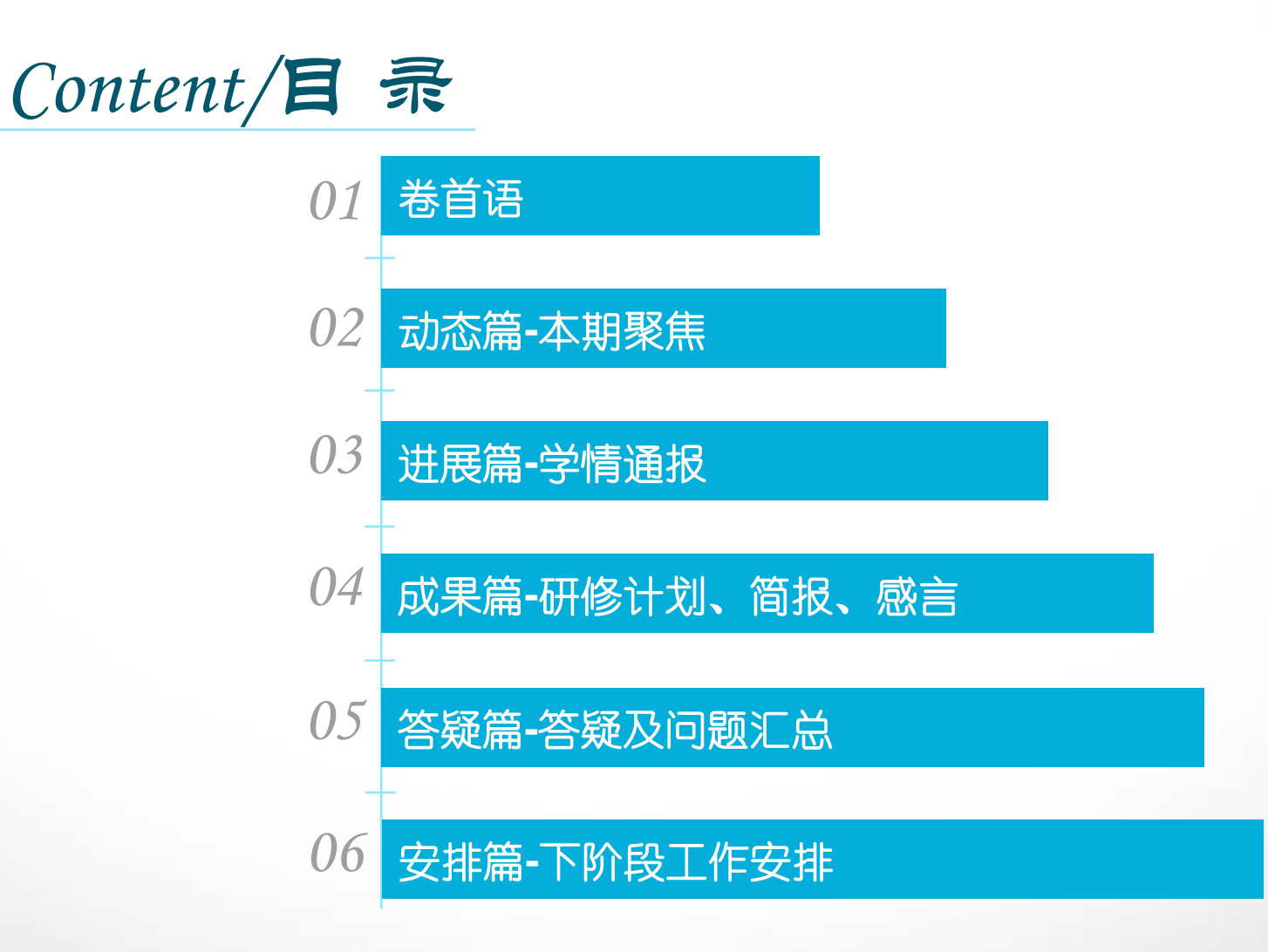

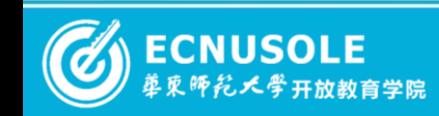

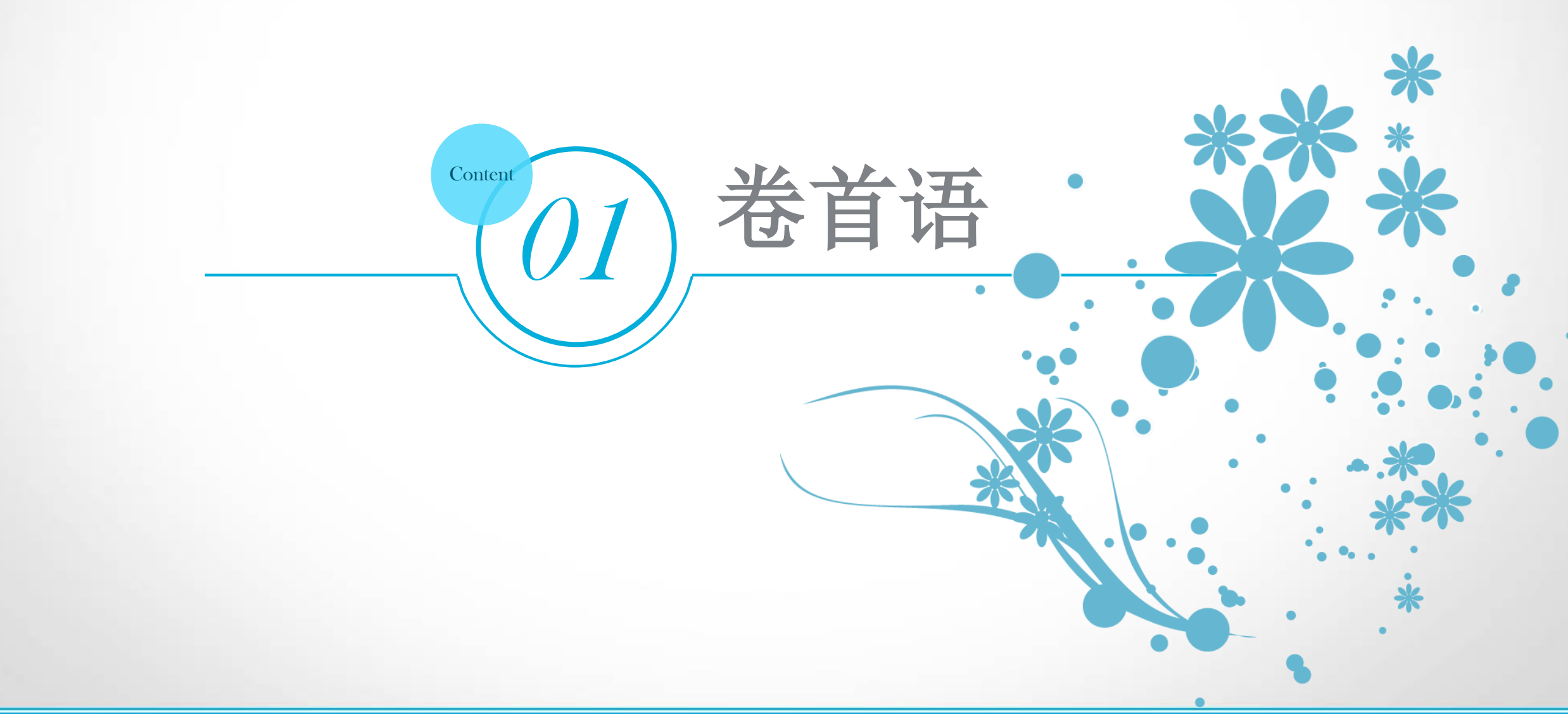

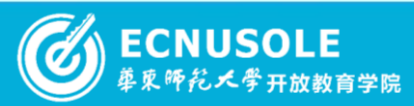

卷首语

通过这次网络学习,我认识了微课程在于创意,创意是灵魂。微课程有老师个人魅力、幽默、智慧的体现,它与纯粹的 知识一起影响、感染受教育者。制作方法有: 手机摄像、PPT+批注, 计算机+写字板, ipad等。其中, Camtasia studio 的 画面变焦(放大与缩小)、降噪等是非常实用高效的。 微课程丰富了课堂组织方式,作为教师,我们要树立打造高质量微课程的观念。高质量的微课程符合聚集、简明、技术和创 新四个特点。聚集即只讲述一个教学知识点。这个知识点是教师讲述才能理解的内容,是学习的重点、难点。学生能够自己 通过阅读教材理解内容,不需要教师制作微课程。简明即微课程时间控制在10分钟之内,抓住学生注意力黄金时段,简明 扼要。技术即针对不同主题,选取合适的一种或几种方法,恰当地运用技术,激发学生兴趣,帮助学生流畅顺利地进行自主 学习。创新即是教师教育理念的创新,教学模式创新,丰富教学策略,给学生创造一个富有乐趣、有益于学习的微课程。 今后,借助新技术,翻转课堂,是我奋斗的方向! 横县校椅镇青桐村委小学**——**谢大勇

**2015**国培专刊 () 4 of 37 ()

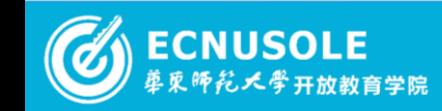

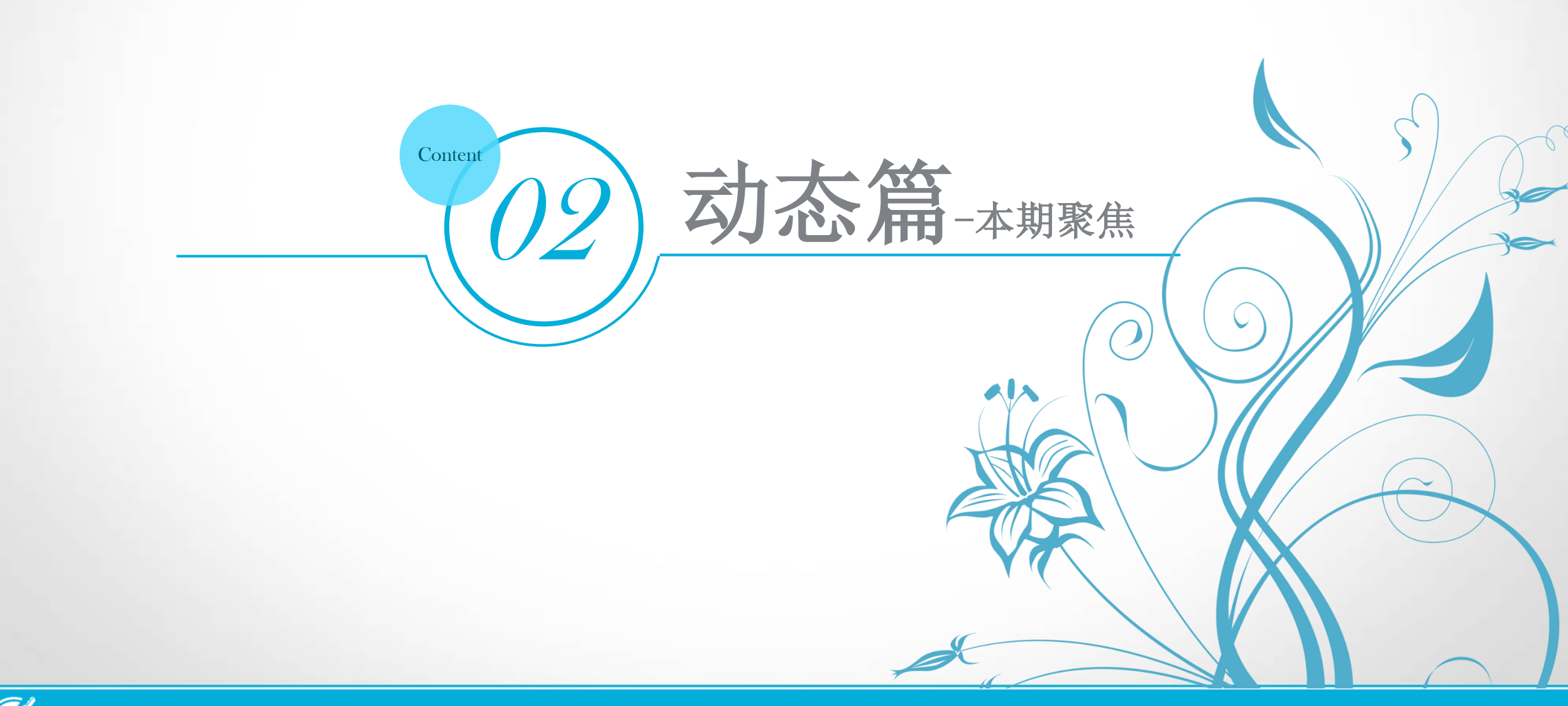

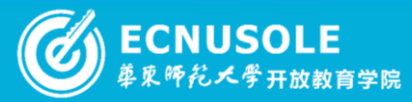

本期聚焦——工作坊活动展示

工作坊的研修活动主要是由学员或者学科导师、课程专家发起话题导论活动。这里是观点交锋、思想碰撞的平台。有精彩的话题评 论,有丰富多彩的活动。学员将自己的疑惑之处提出来与大家一起探讨、共同进步。并根据其他学员或者学科导师、课程专家发起的话题, 阐发自己的观点。本周摘取两个优秀工作坊案例与大家分享:

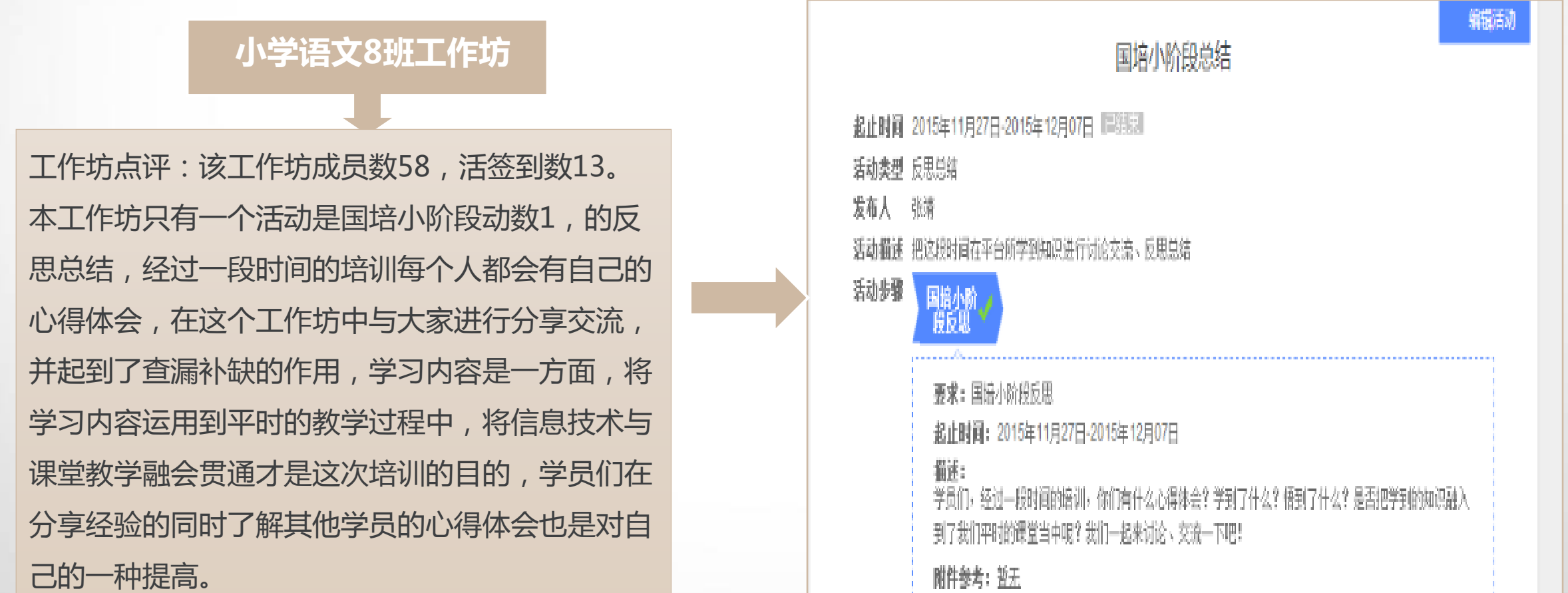

2015国培专刊 © 6 of 37 2

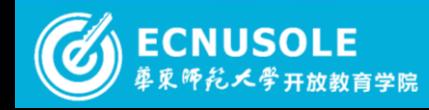

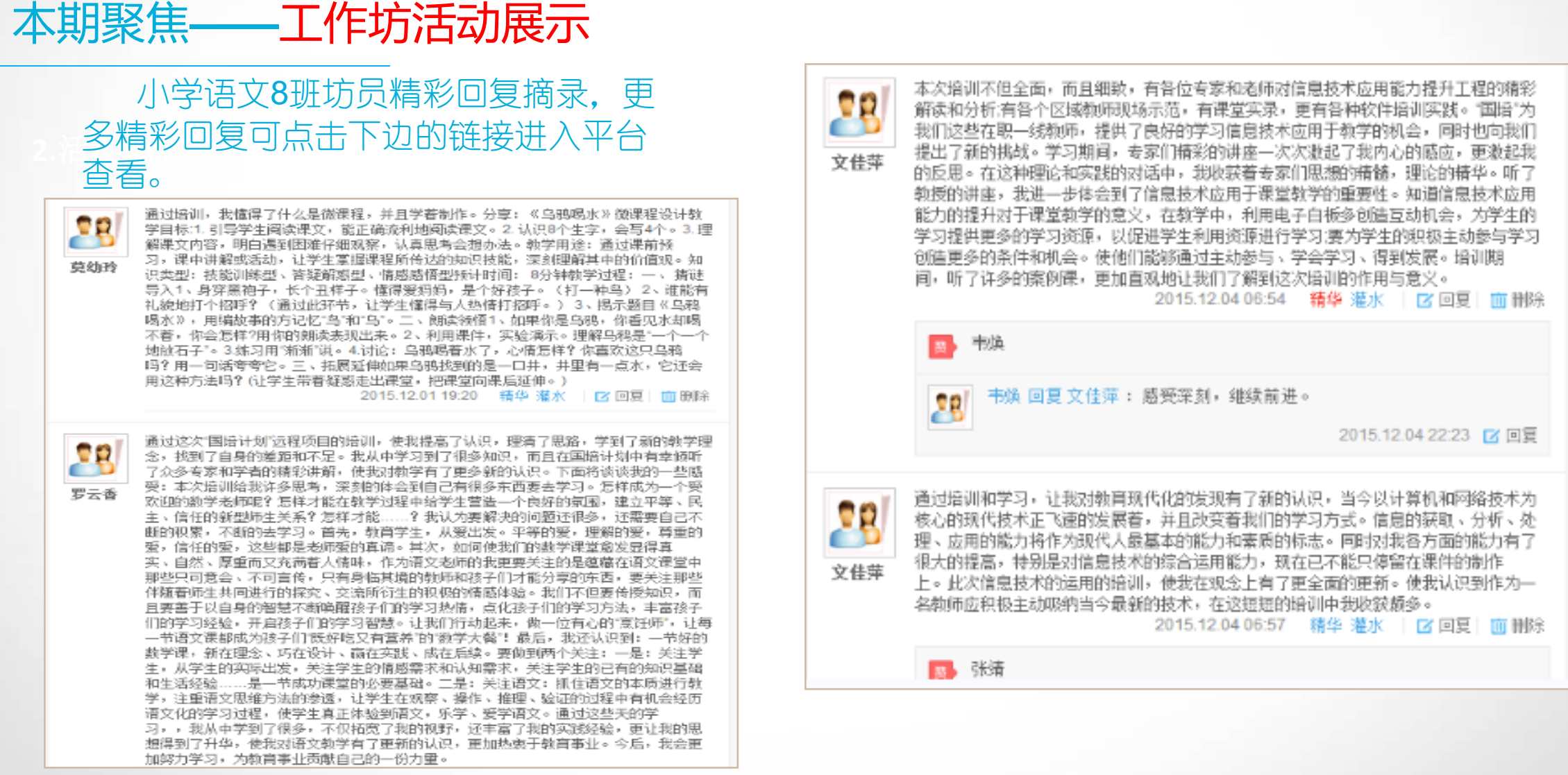

[http://hdpx.webtrn.cn/project/template/guopei/newTeam/teamMain\\_index.jsp?peTeamId=eb1a1693-94af-](http://hdpx.webtrn.cn/project/template/guopei/newTeam/teamMain_index.jsp?peTeamId=eb1a1693-94af-11e5-97a5-001e67b73845)**11e5-97a5-001e67b73845**

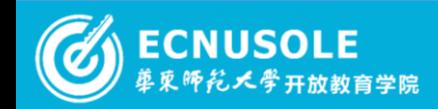

#### 2015国培专刊 © 7 of 37 2

本期聚焦——工作坊活动展示

#### **横县小学数学2班工作坊**

横县小学数学2班工作坊在阶段二"信息技术对教学的作用" 这一部分的学习中主要讨论了运用信息技术进行教学的作用 和方法等内容。阶段三的学习中,坊主呈现出一个具体完整 的教学设计案例——《1000以内数的认识》教学设计,案例 中设计了信息技术参与下的教学目标、教学过程、小结与作 业。研修学员在跟帖中表达了对该教学设计的意见与建议。 有教师认为课例体现了利用兴趣教学,数形结合,化抽象为 形象的教学思想;还有教师认为教学设计中的例子与教学内 容关系并不大。该工作坊阶段三的研修任务开展的较为出色 ,此种形式的研讨值得其他工作坊借鉴。

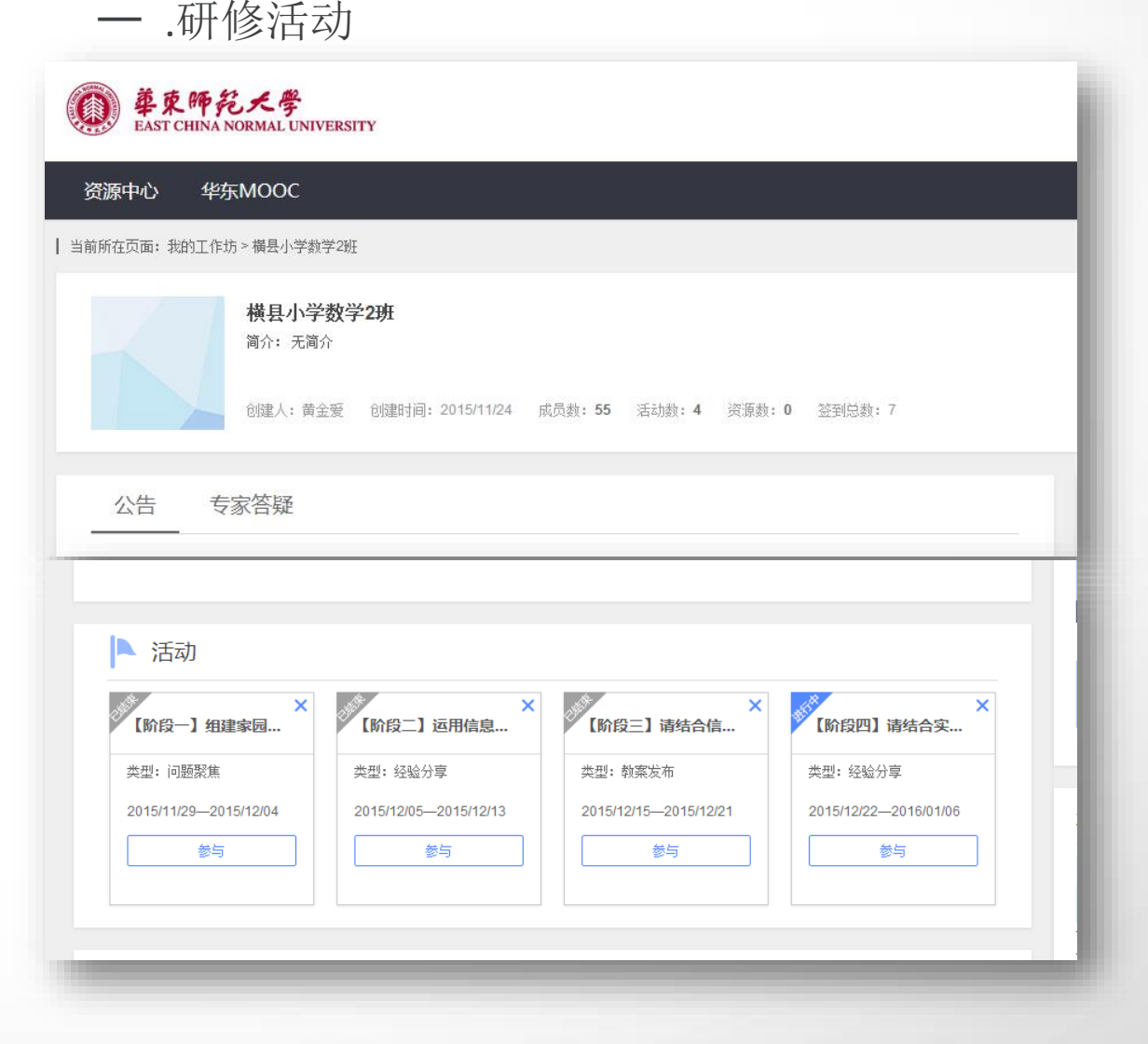

**2015**国培专刊 © 8 of 37 2

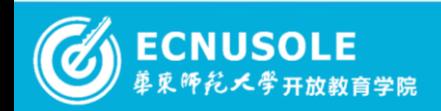

2.活动研

本期聚焦——工作坊活动展示

二.主题研讨 **2.**活动研讨 三.互动点评

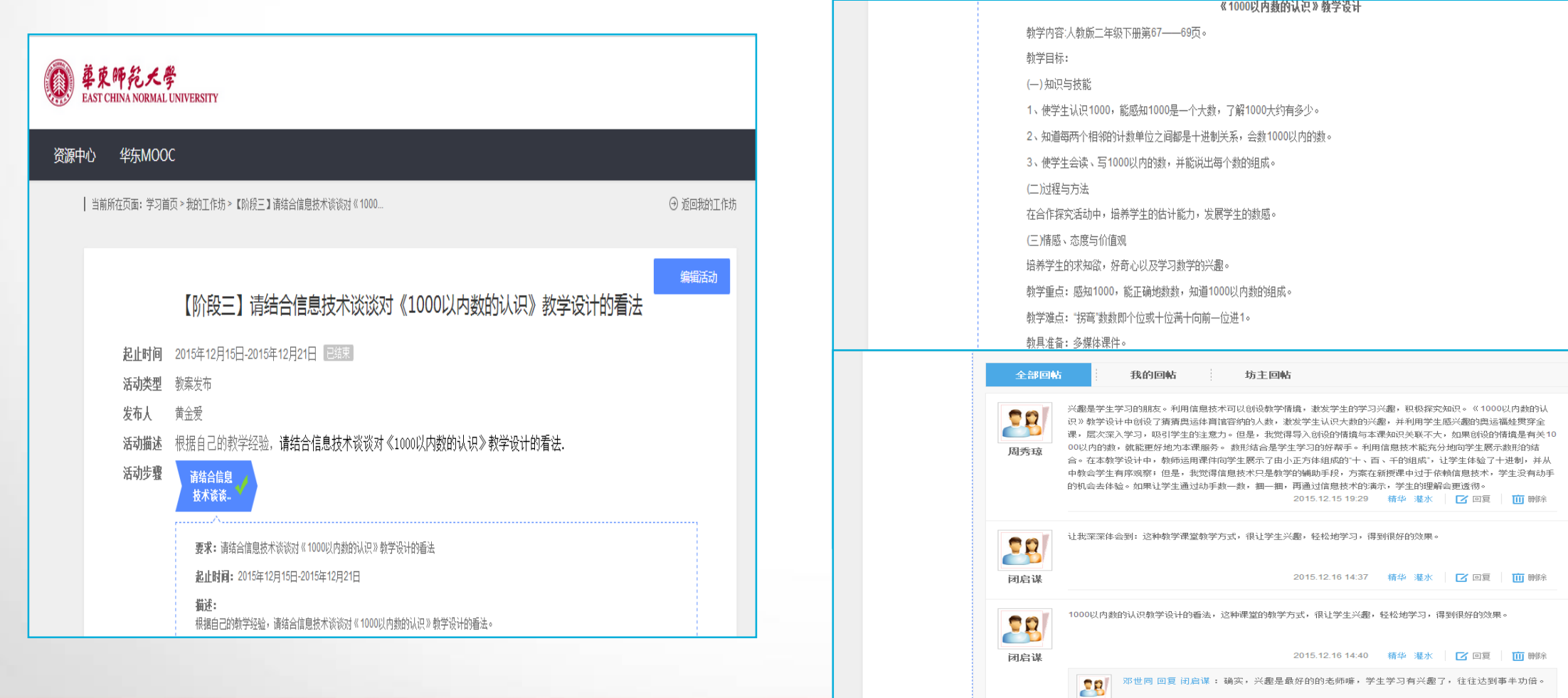

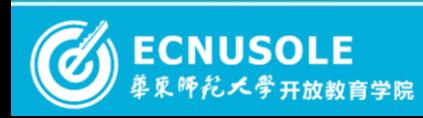

## 2015国培专刊 © 9 of 37 2

015.12.21 16:10 【X 回复

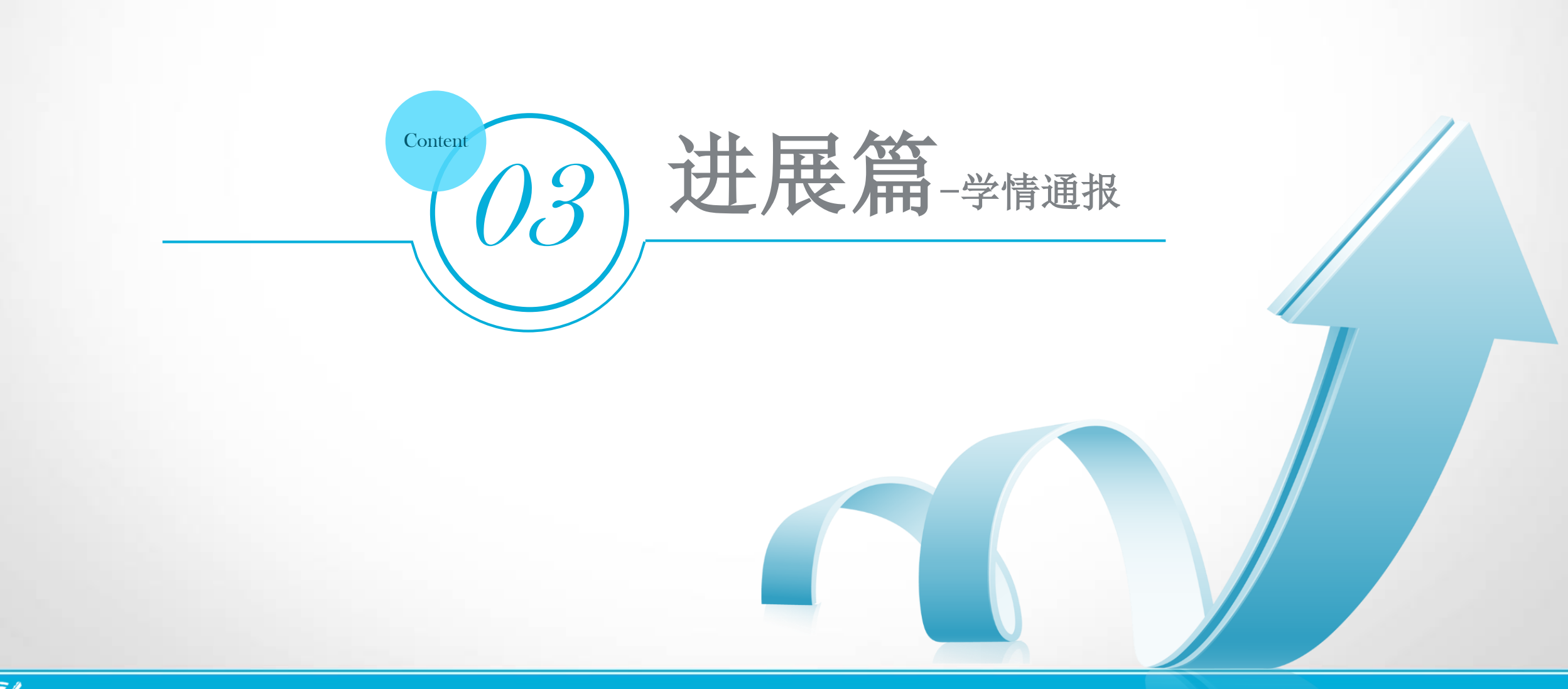

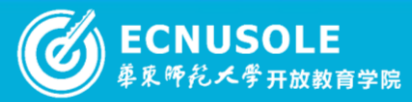

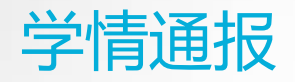

在南宁市教育局领导的大力支持和各县区管理员的协助下,学员积极上线学习、辅导教师有序开 展各项助学任务,形成了良好的学习氛围。截止12月30日南宁市(中小学校本)培训学员总数2385人 ,已登录2375人,占总人数的99.6%,未登录10人。(幼儿园校本)培训学员总数409人,已登录人数 364人,未登录45人。

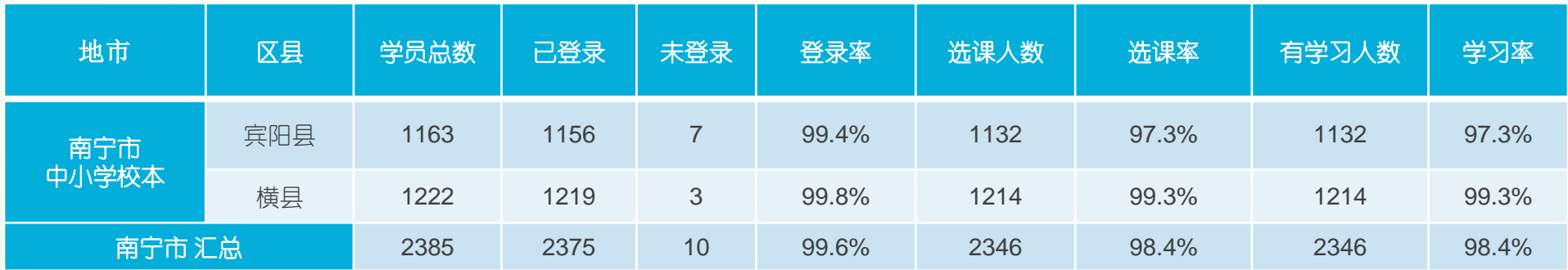

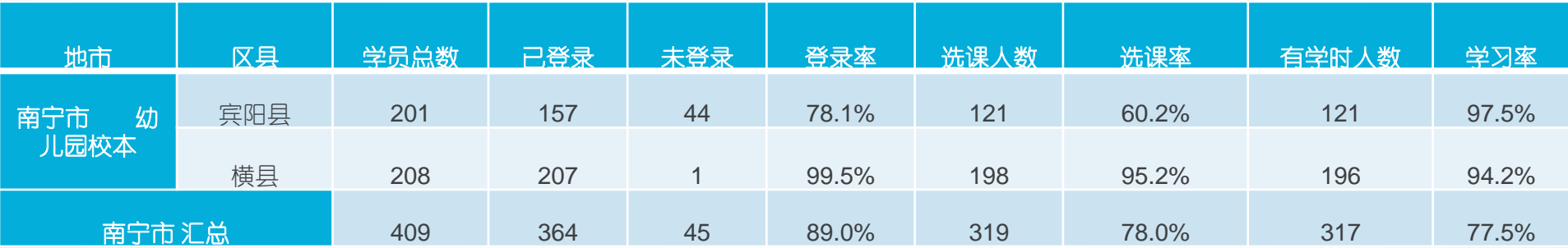

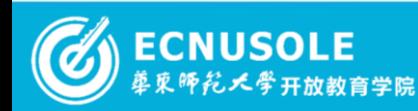

### **2015**国培专刊 () [1] of [37] ()

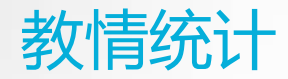

此次担任中小学校本研修项目的50名辅导教师已全部登录平台;幼儿园校本研修项目的 8名辅导教师,已全部登录平台并按照项目要求有序开展各项助学任务。

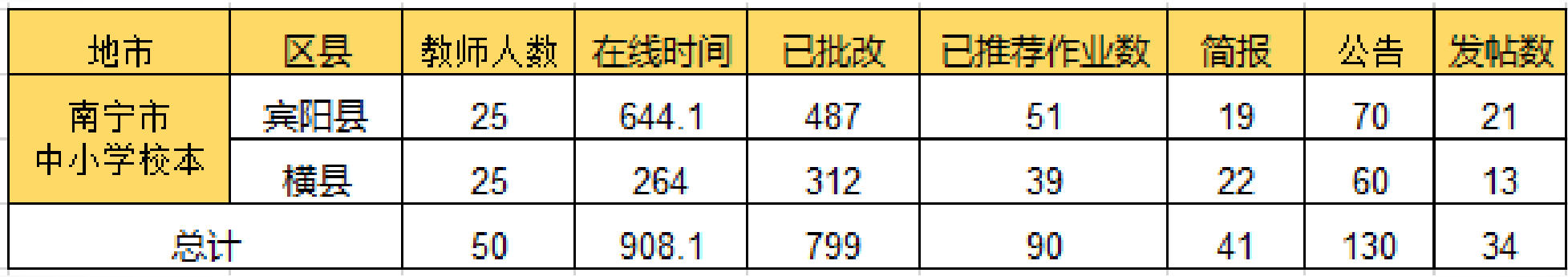

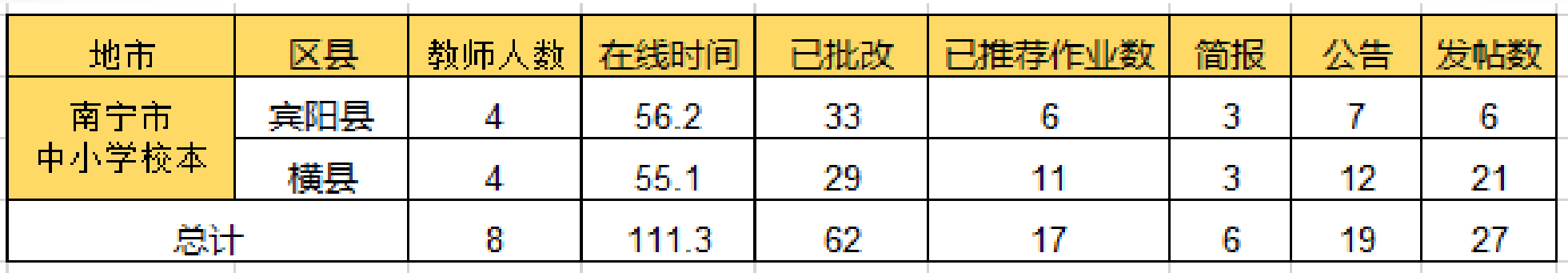

**2015**国培专刊 © [12 of 37 O

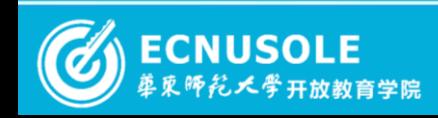

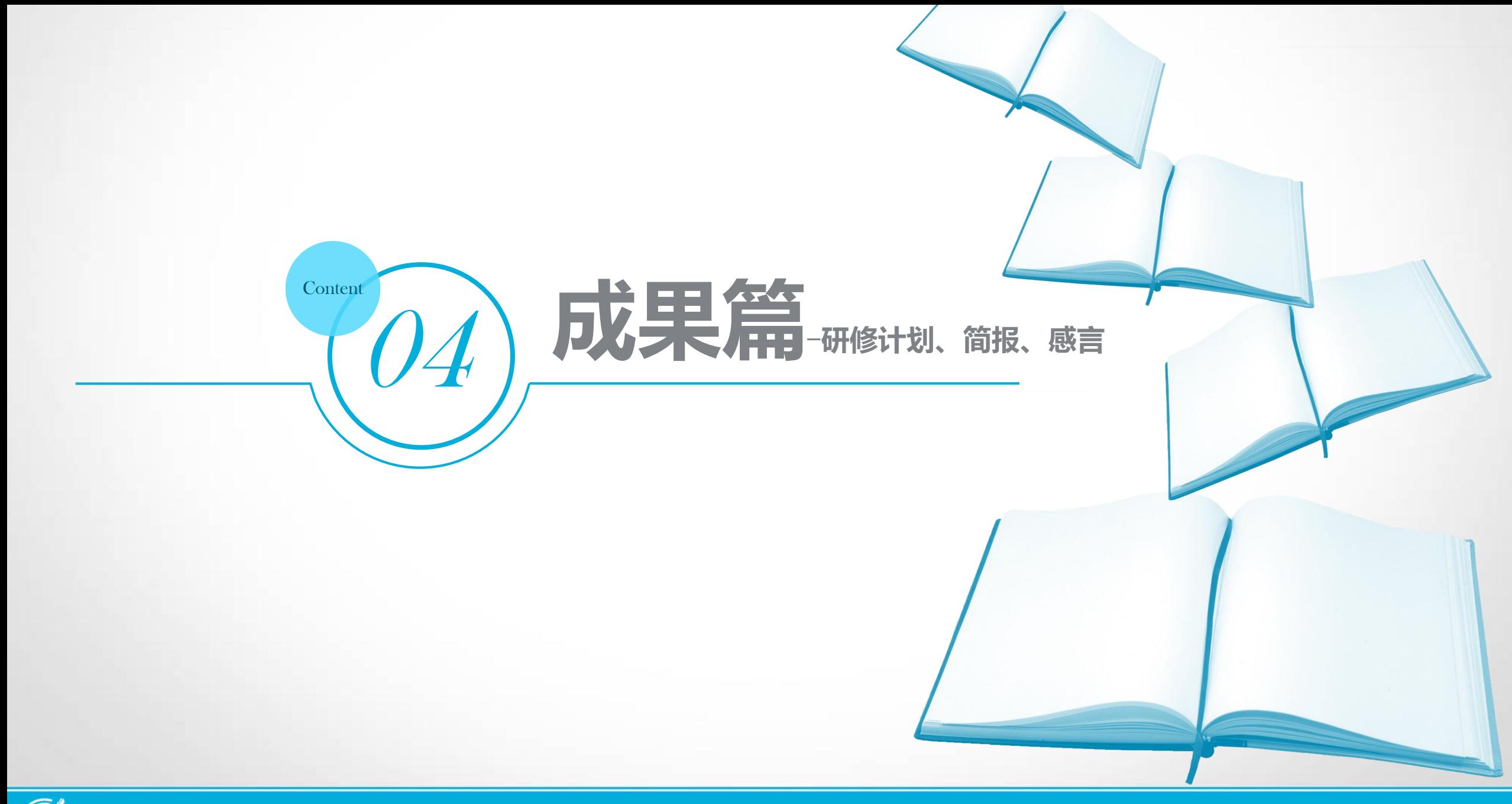

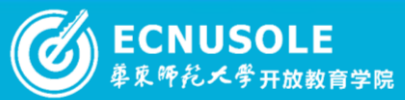

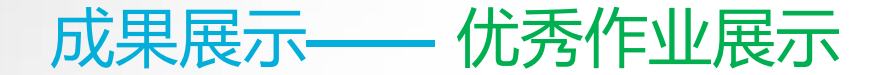

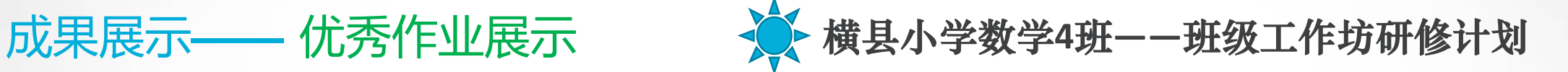

远程培训开班后,各班级辅导教师根据本班级学员的分布和研修情况,按照培训周期制定了详 细的班级研修计划,本周摘选两篇优秀研修计划与大家分享。

横县小学数学4班班级工作坊研修计划

 $\overline{11}$ 

h<br>12 天学开放教育学院

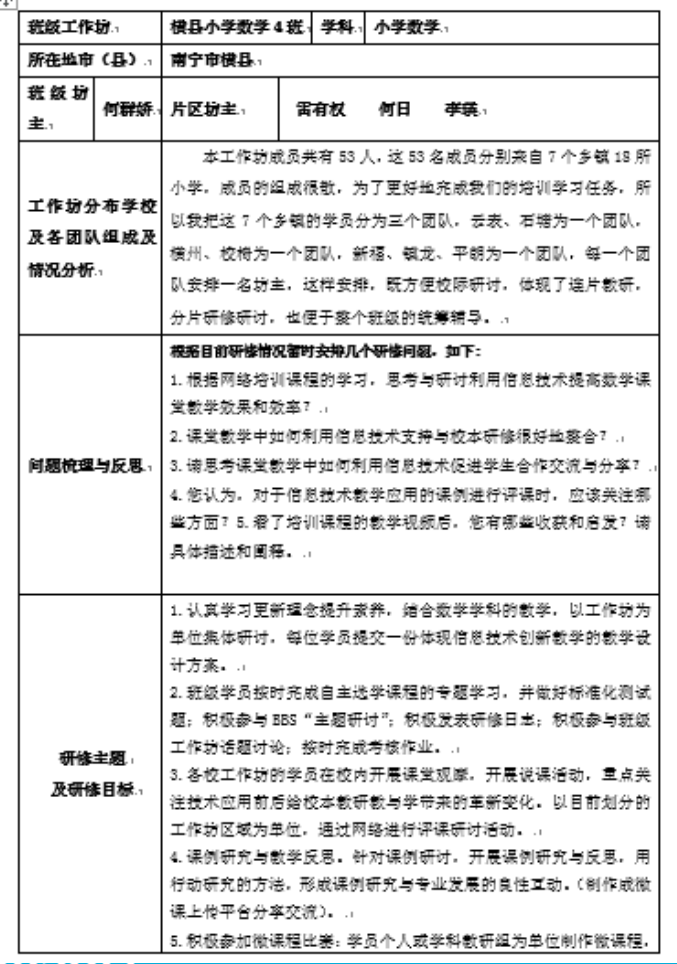

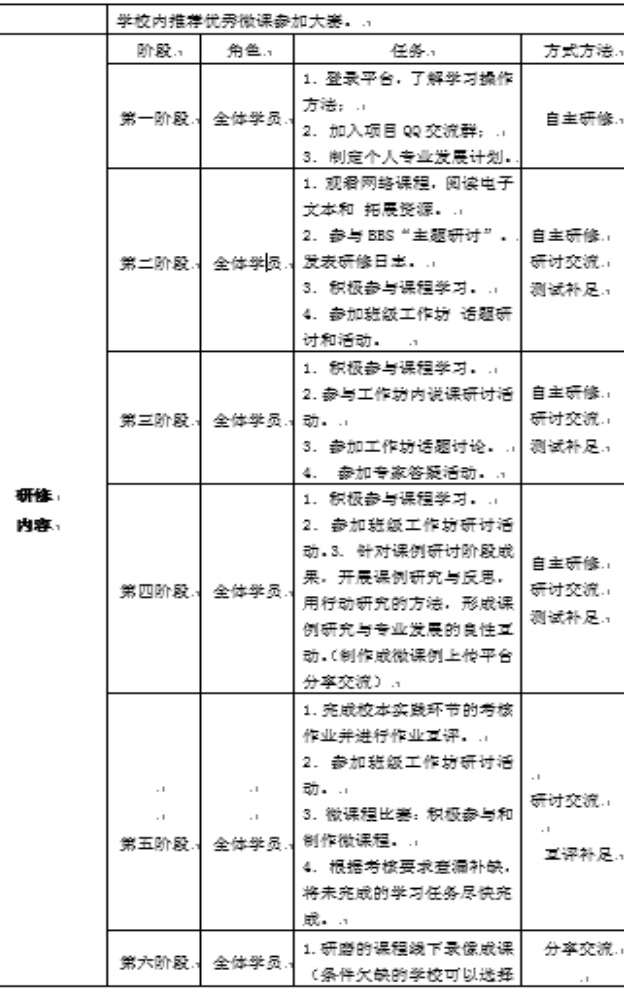

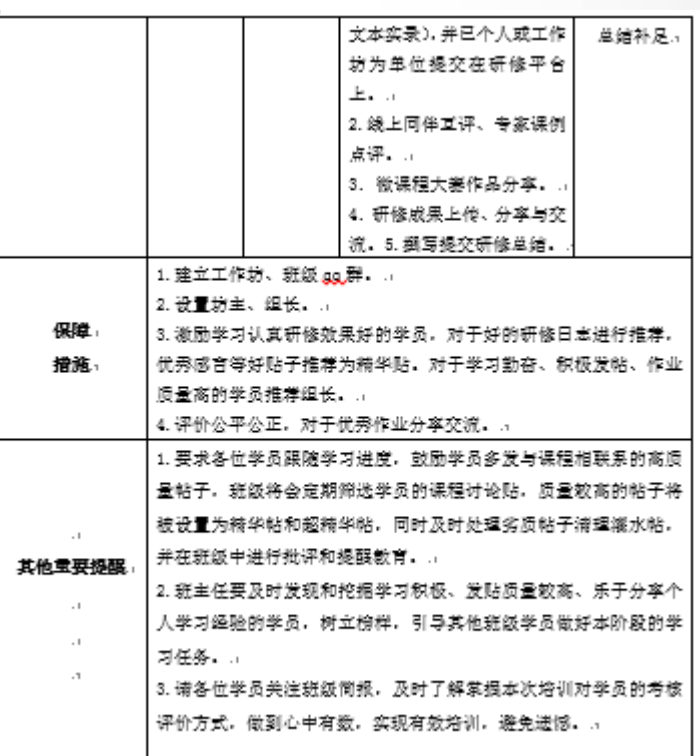

#### **2015**国培专刊 () 14 of 37 ()

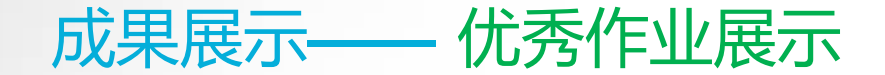

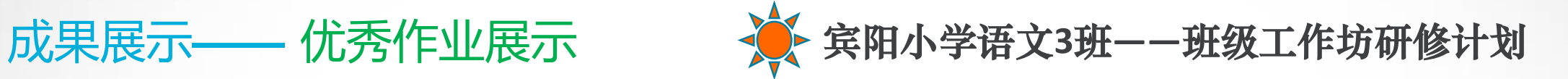

 $\blacksquare$ 

 $1 \quad \circ \quad \# \text{trace } \theta \div \text{BZIII} \rightarrow \theta$ 

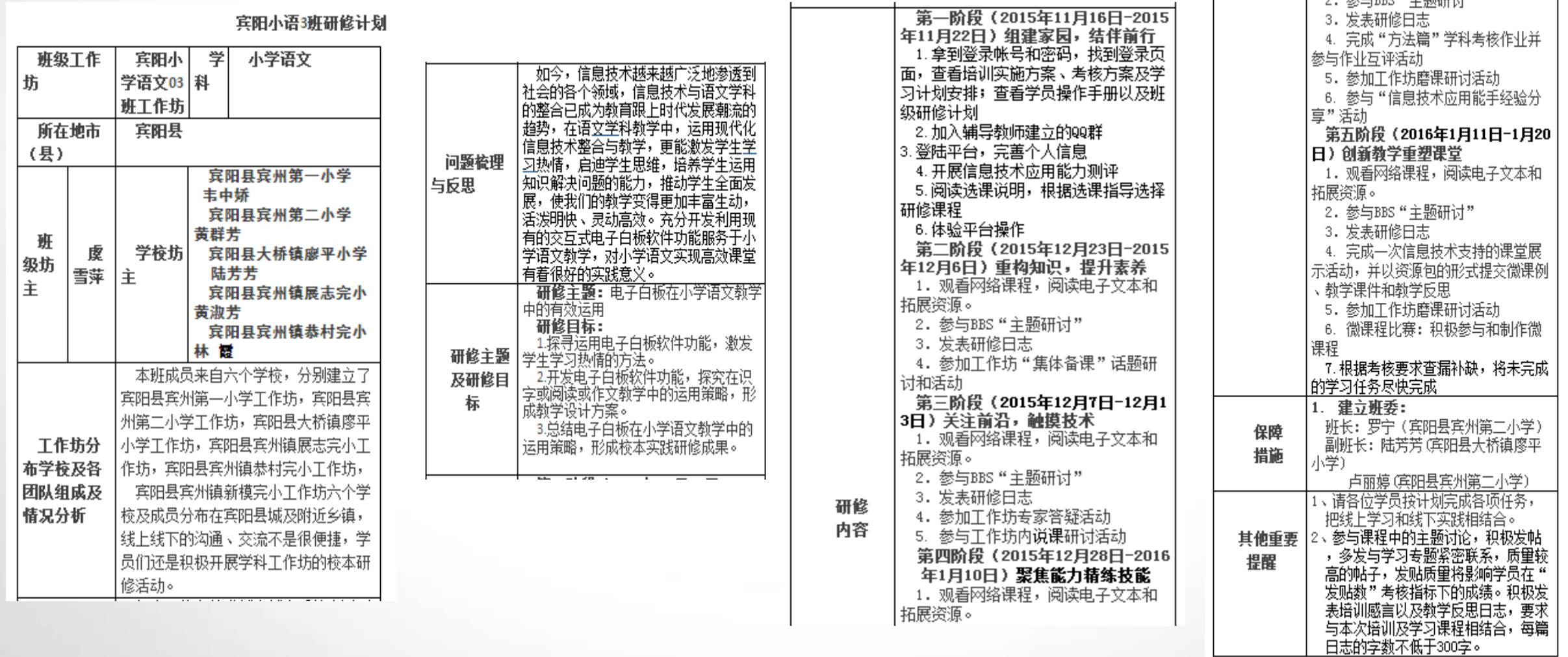

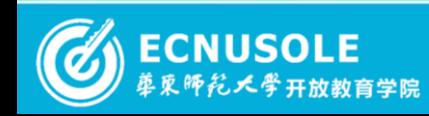

## 2015国培专刊 ① 15 of 37 2

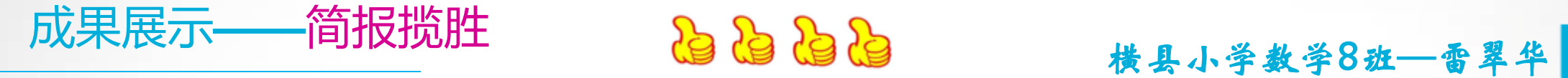

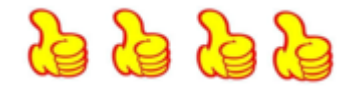

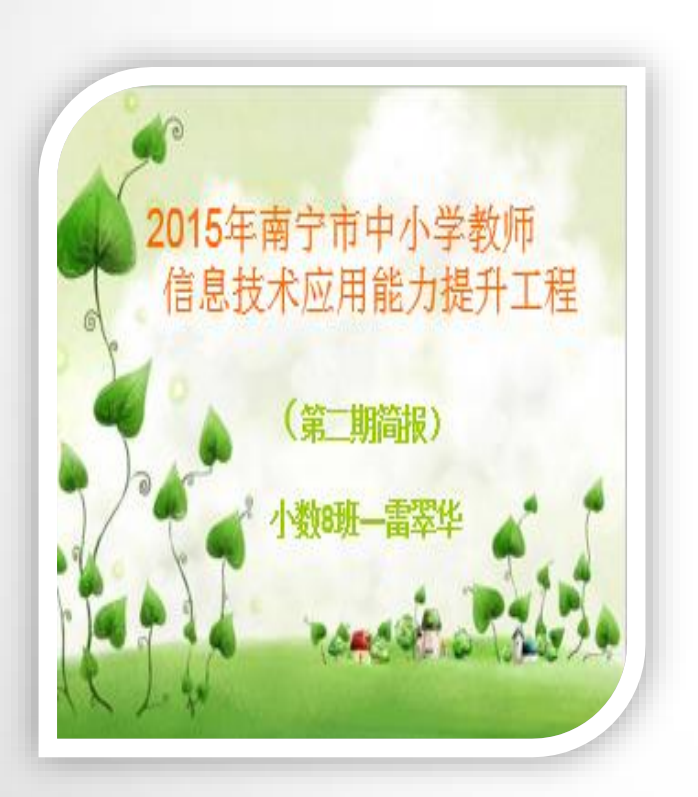

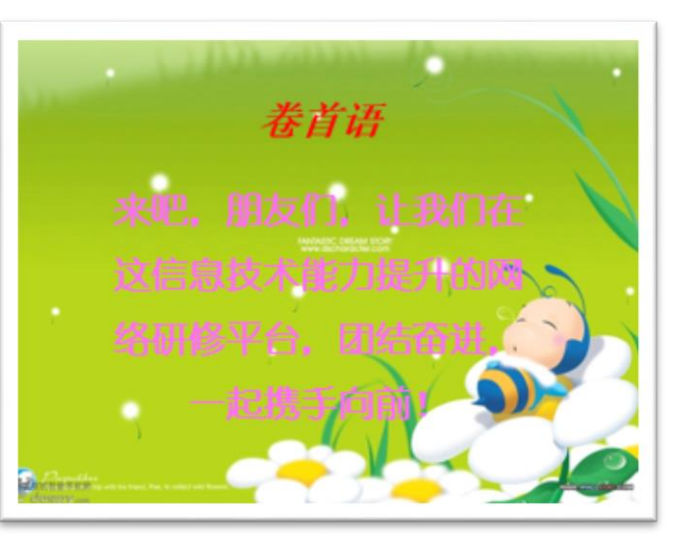

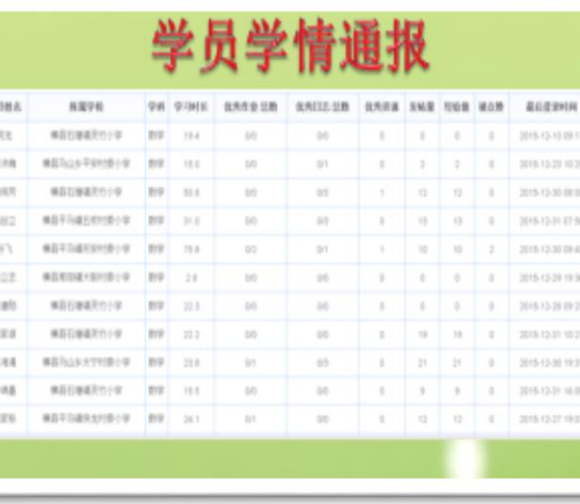

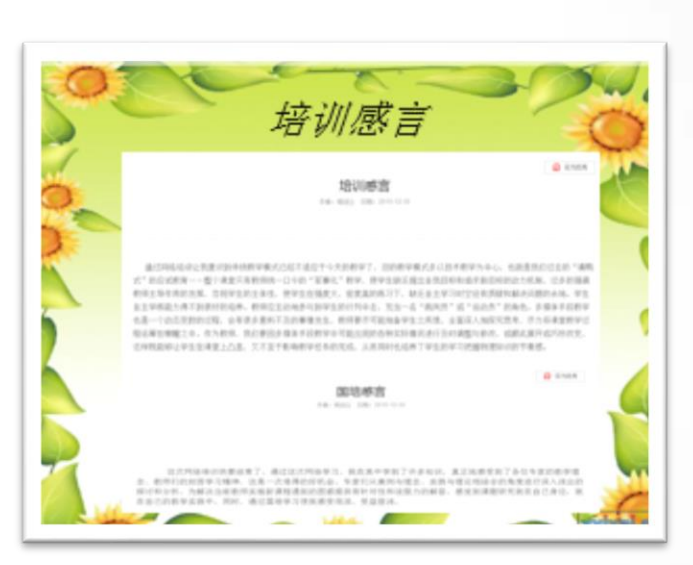

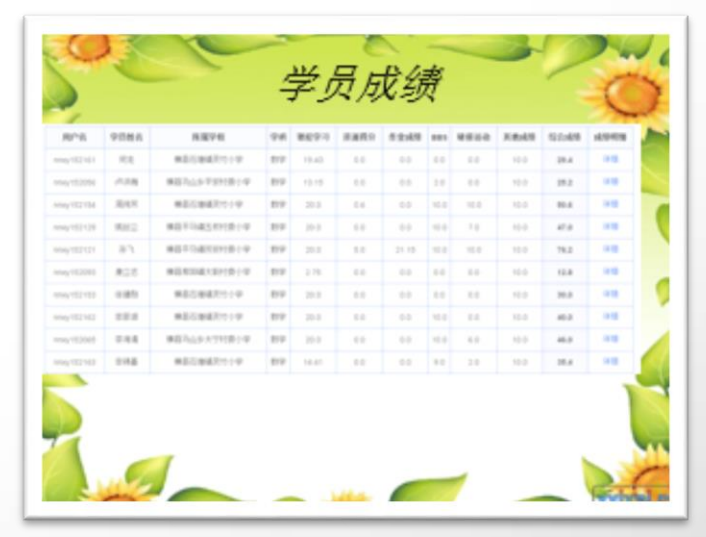

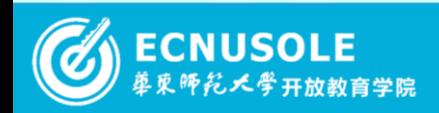

## 2015国培专刊 © 16 of 37 2

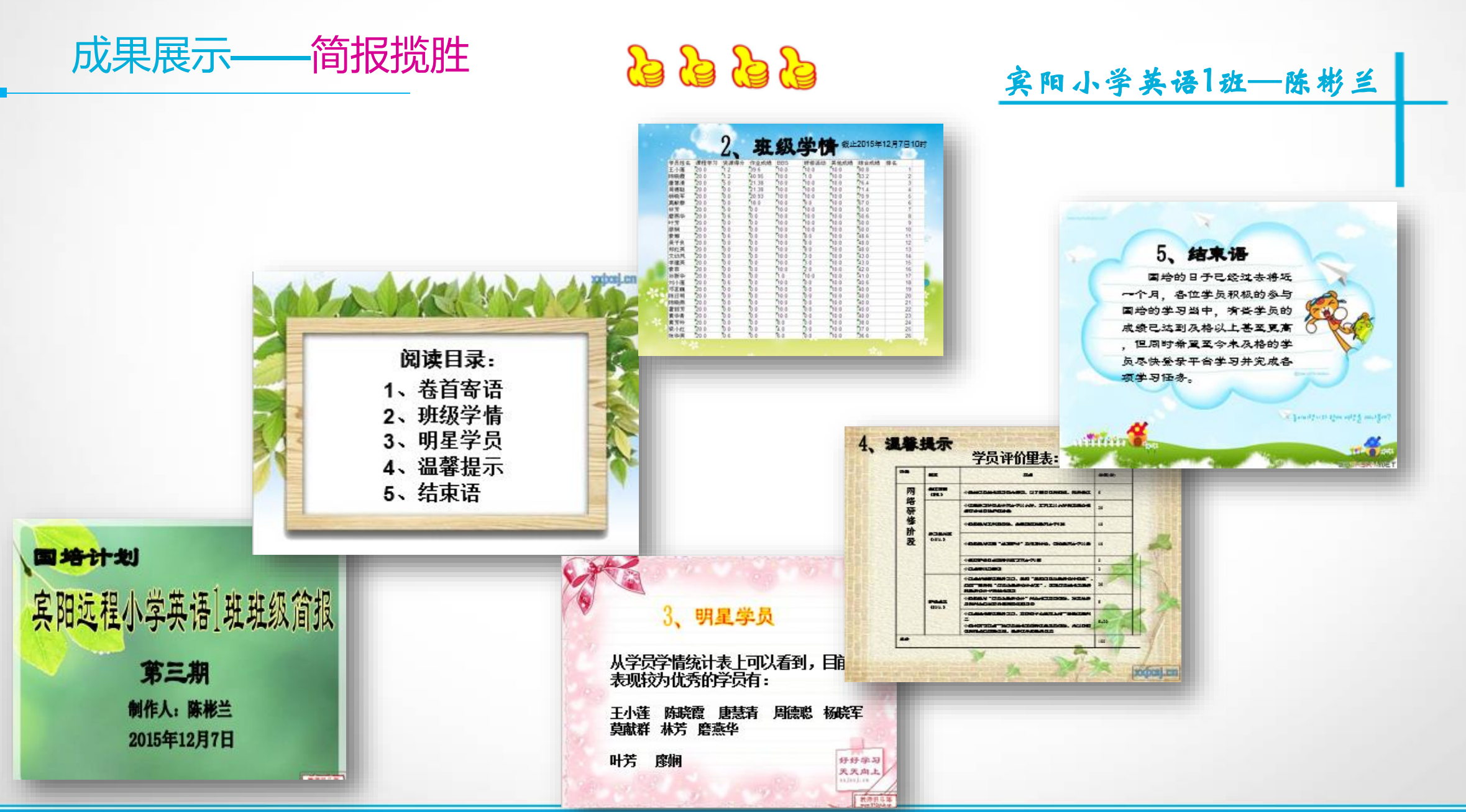

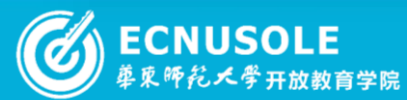

## 2015国培专刊 © 17 of 37 2

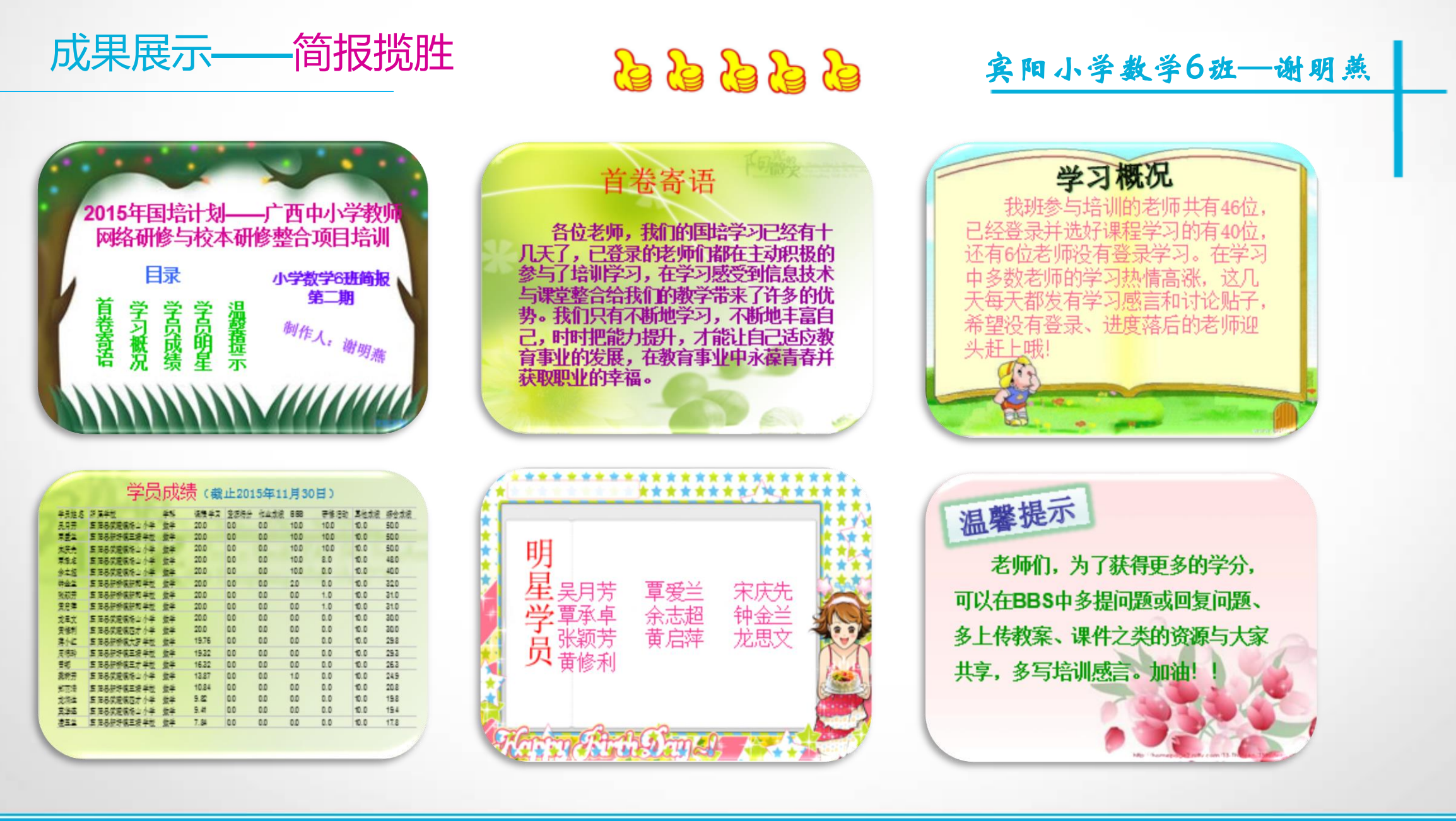

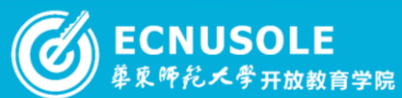

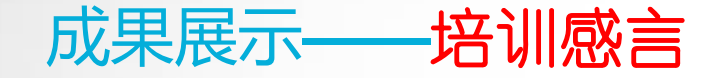

## 宾阳小学语文**8**班**—**牙茂权

本次培训让我收获颇多。最简单的是,原来我所知道的word文档和Excel应用入门,还有很多是我们平时没有学到的 ,经过学习,我制作电子表格,制作表格材料,效率有明显提高,很多知识都可以运用到我们的平时工作中去。比如常规 管理很多材料都可以运用到,效率大大提高,我的感受是人活到老学到老,只有有大海一样的胸怀,不断进取,才能更好 的工作,更好地为学生服务,才能真正做到与时俱进!

## 横县小学语文**6**班 **—**黄玫英

这次教师培训, 计我感受着新课程念的和风, 沐浴着新课程改革的阳光, 自觉钻研的路很难, 要学习的路还很长, 但我对教育教学充满了信心和希望。教育教学理论知识方面,我经历了迷茫懵懂、渐呈清晰到教学观念上有了较大的提升 ,可以说国培研修平台像一扇窗口,让我眼界更加宽广,教学思路更加清晰。国培开辟了一条普通教师与全国知名教育专 家,紧密接触的通道。我可以随时聆听专家的讲座,领略专家科学的教育理论和先进的教学方法,耳目一新,百听不厌, 从根本上转变了教育观念。在工作中,使我能够再遇到与讲座中类似的、或其它棘手的问题时,学会理性的思考和冷静地 处理方式。

**2015**国培专刊 ( 19 of 37 ( )

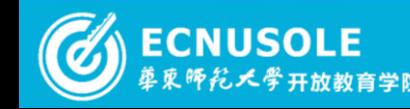

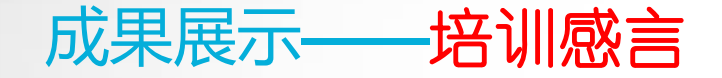

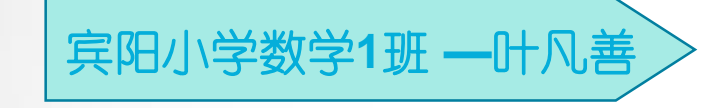

走进国培,我体会到了快乐。这里有着真正的专家和名师,他们渊博的知识、精彩的讲解、平和的语气、恬淡的心境, 感染着我, 计我不由自主地去注视、去倾听! 他们儒雅的风度里透出一股人性的魅力, 今我震动, 计我感受到教学是一件 多么快乐的事!他们告诉我从知识的传授中去享受生命、诠释生命、感悟生命,做一名快乐的教师。而且要把这种快乐的 情绪带给学生,让学生在快乐中掌握知识、提高能力、提升情感!我于是努力把这种快乐的教育贯穿到我的教学中,让学 生在轻松的氛围中掌握更多的知识.国培,感谢你,因为有你,我才能学习到全新的教学理念。

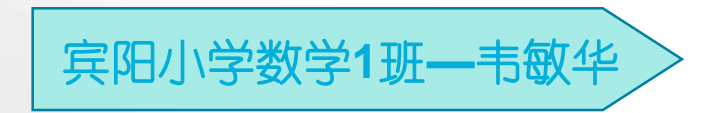

这次培训, 计我以更宽阔的视野看待教育教学工作, 学到了更多关于信息技术应用教育, 特别是微课程 的制作方法,及一些学校的翻转课程,给了我很大的启示,重要的是提高自身素养和教学水平的方法,让我 从心灵深处体会到了教育专家的博大胸怀和乐观向上的学习态度,以及成就一番事业后的幸福感!

**2015**国培专刊 ① 20 of 37 ②

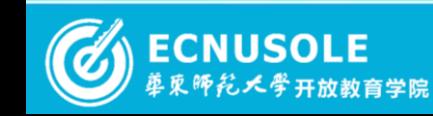

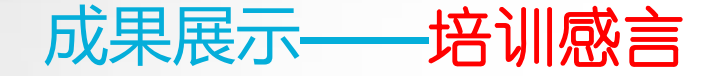

## 横县小学语文**10**班 **—**罗万能

我很珍惜这次难得的学习机会,在最短的时间内完成了由教育工作者到学生的角色转换,认真、虚心 、诚恳地接受培训,学习专注,及时完成作业,如饥似渴地接受着新鲜的理念。我觉得机会是如此的难得, 仿佛回到了学生时代。我们要学以致用,为做一名合格的教育工作者努力学习,为培养出更多创新人才努力 工作。

## 横县小学英语**1**班 **—**韦世德

通过国培培训, 认识到教师不但要转变教育理念, 还要改变教学方式, 采用以学生为主体的探究式教学 方式,学生被动地接受知识的教学方式。在教学中应采用多种教学方式,让学生主动参与到学习中来,而不 是一味被动的接受知识。学生通过探究式学习,促进学生学习方式的转变,倡导学生自主学习,合作学习, 探究式学习,主动学习,主动去构建知识。教师应该做学生学习的领路人和伙伴。

**2015**国培专刊 ① 21 of 37 ②

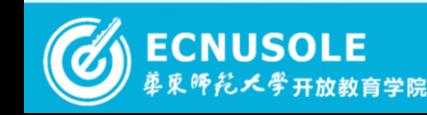

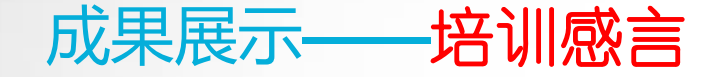

## 横县小学数学**4**班 **—**雷新兰

学习了一段时间,发现真的是收获颇多。首先,认识了很多优秀的同行们,无形中多了许多学习的机会。其次,对信 息技术在教学上的运用和功能有了很大程度上的认识,印象较深的是电子白板的使用,既节省了教学时间又提高了教学效 率。然后是清楚并且深刻地认识到自身的不足。之前仗着自己年轻,略懂皮毛,在年老的教师面前优越感十足,这次培训 之后才知道自己不过是井底之蛙,惭愧不已。果然是"学无止境""活到老学到老"。所以,借这次难得的机会,必须努 力学习,时刻督促和鞭策自己去充电,迎头赶上信息化的步伐。

## 横县幼儿园**2**班 **—**甘鸿娟

这次国培研修班给了我一个极好的学习机会,让我从中学到了很多,也弥补了我以前认识上的不足,让我有一次和专 家老师及广大同仁学习交流的机会,同时也促进了我的教育教学,对我的专业成长有很强的指引作用。我会以国培学习为 契机,努力完善自己,培训虽然短暂,但是我从国培中收获很多,使我不断提高,不断充实。我将带着收获、带着感悟、 带着信念、带着满腔热情,在今后的教学中,继续学习教育教学理论知识,不断反思自己的教学行为,更新自己的教育理 念,积极转变教育观念,争做一名合格的幼儿教师。

**2015**国培专刊 ① 22 of 37 2

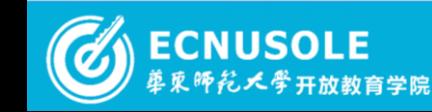

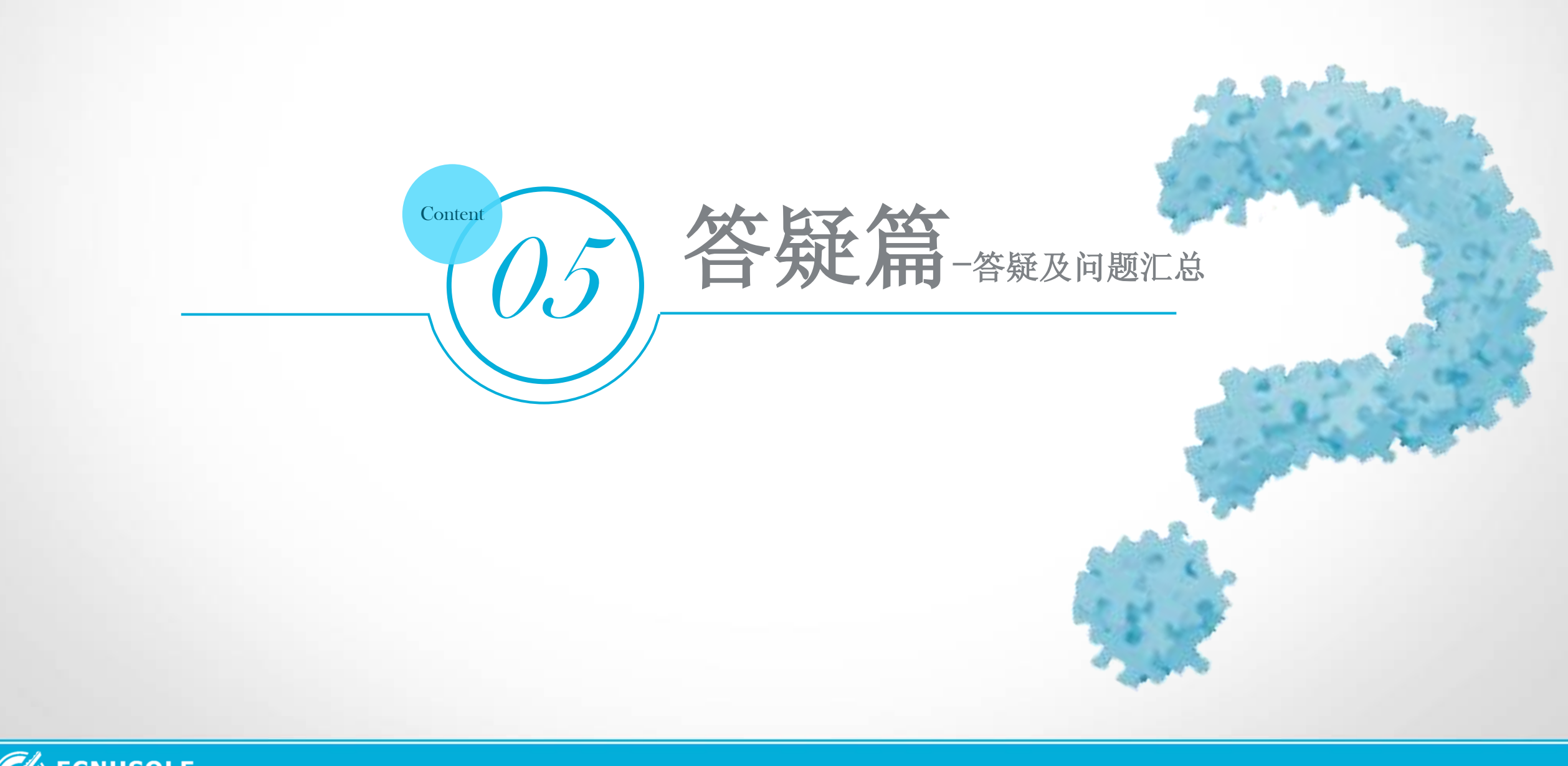

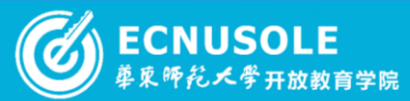

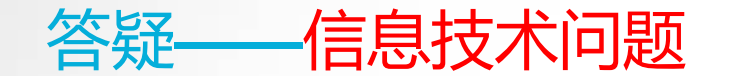

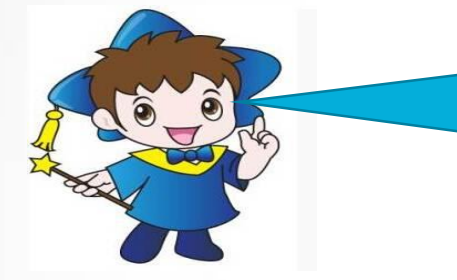

## 问: 为什么电子白板在导入ppt的时候, 出现"发现一个异常 未 处理,您可能需要重新启动该应用程序。

答: 有的时候安装电子白板软件后无法进行导入PPT操作, 很有 可能是电脑系统版本的问题,有些GHOST版本可能会产生这样的 问题。建议优化系统

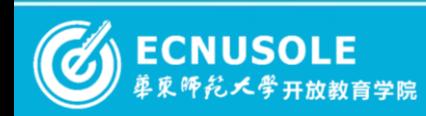

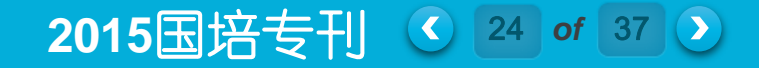

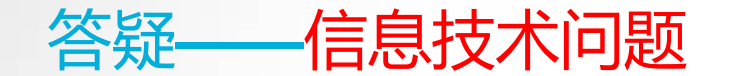

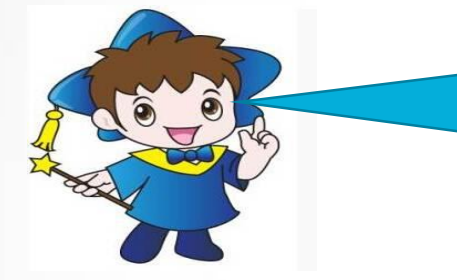

## 问: 为什么电子白板在导入ppt的时候, 出现"发现一个异常 未 处理,您可能需要重新启动该应用程序。

答: 有的时候安装电子白板软件后无法进行导入PPT操作, 很有 可能是电脑系统版本的问题,有些GHOST版本可能会产生这样的 问题。建议优化系统

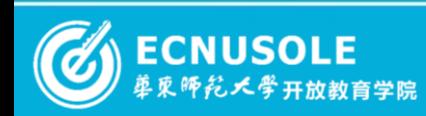

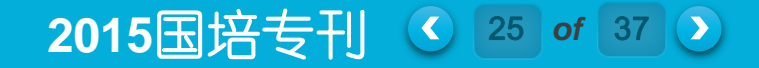

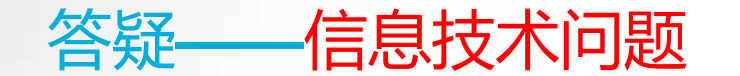

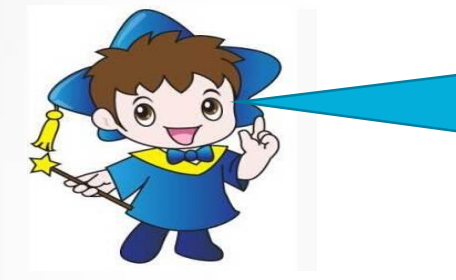

## 问: 为什么电子白板在导入ppt的时候, 出现"发现一个异常 未 处理,您可能需要重新启动该应用程序。

答: 有的时候安装电子白板软件后无法进行导入PPT操作, 很有 可能是电脑系统版本的问题,有些GHOST版本可能会产生这样的 问题。建议优化系统

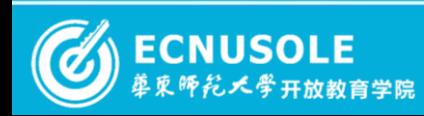

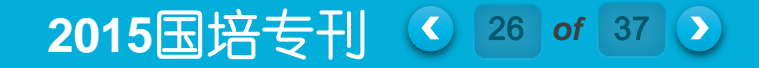

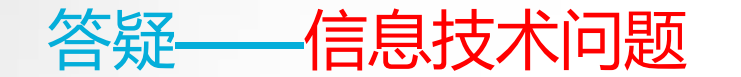

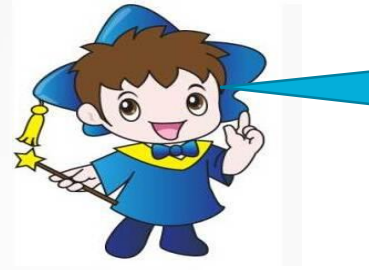

## 问: 微课的录制如何进行?10分钟只讲课吗?讲一个知识点吗?

答: 可以使用Camtasia Studio 6录频软件录制ppt, 也可以摄像 录制视频, 现在对于理科教学可能用手绘板的方式录制更容易使 学生掌握知识。一般时间比较短,可以低于10分钟,至于知识点 的多少,要根据实际情况自己控制。一般是围绕一个知识点,进 行讲解,要详细。至于练习,是学生课下进行的活动,并不在微 课中进行。

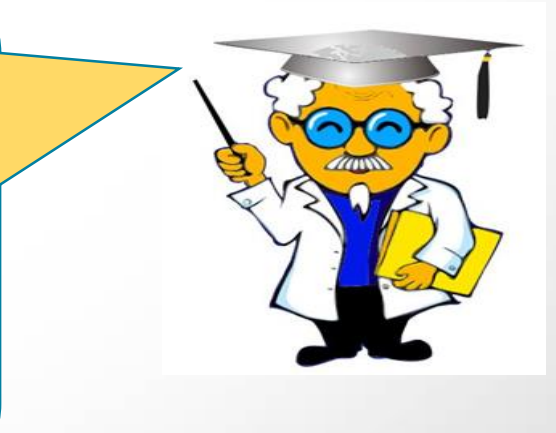

**2015**国培专刊 ① 27 of 37 2

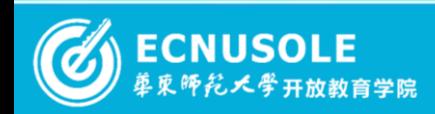

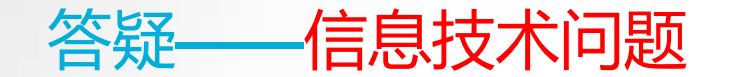

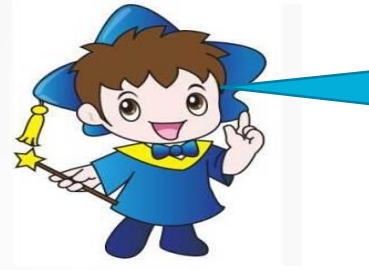

## 问: 微课的录制如何进行?10分钟只讲课吗?讲一个知识点吗?

答: 可以使用Camtasia Studio 6录频软件录制ppt, 也可以摄像 录制视频, 现在对于理科教学可能用手绘板的方式录制更容易使 学生掌握知识。一般时间比较短,可以低于10分钟,至于知识点 的多少,要根据实际情况自己控制。一般是围绕一个知识点,进 行讲解,要详细。至于练习,是学生课下进行的活动,并不在微 课中进行。

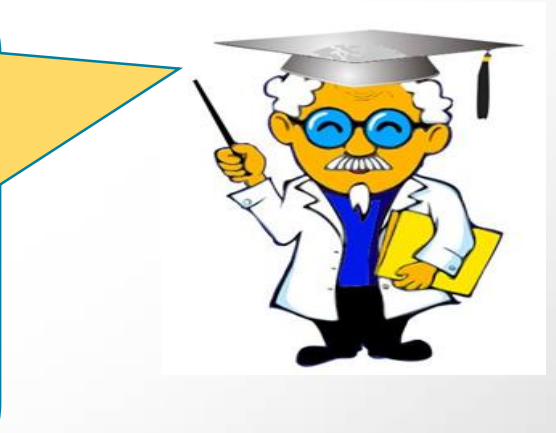

**2015**国培专刊 ① 28 of 37 ②

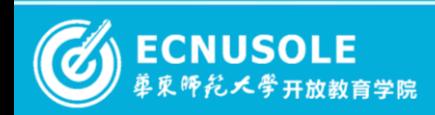

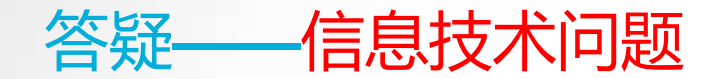

问:视频如何插入在幻灯片里,使它正常的播放呢?

答: 1打开要添加视频文件的幻灯片文件, 设置好标题, 视频文件最好 不要放在标题栏中,把它放在正文中 2点击菜单栏中的"插入",打开插入菜单的相关工具栏在插入下面的工 具栏中点击"媒体",之后在打开的子菜单中选择"视频",我们可以 设置网上的联机视频文件,也可以插入电脑中的文件 3点击PC 上点视频后, 就打开插入视频文件的浏览对话框, 找到我们要 插入到视频文件,然后点下面的插入按钮插入视频文件

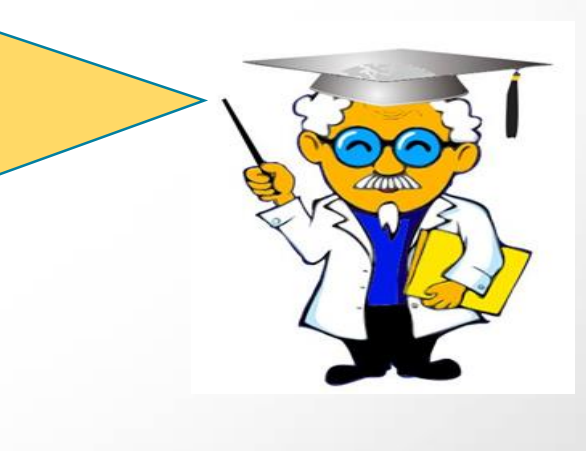

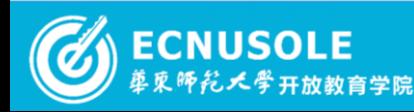

#### **2015**国培专刊 ① 29 of 37 2

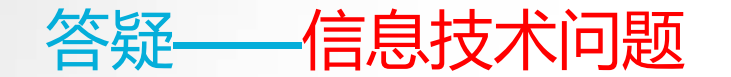

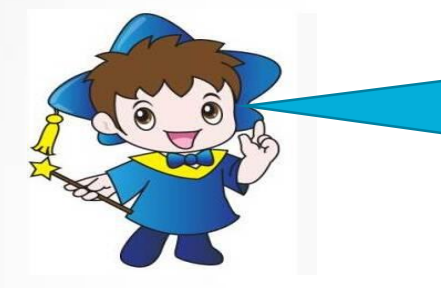

问:我上课时用的电脑一体机,很烦恼的是有时课件会突然中 断或者有一些网络广告突然蹦出来, 打扰到课堂, 遇到这种情 况应怎样应对呢?

答:课件中断的可能性有很多,比如PPT制作问题 ,热键冲突问题。广告的话,可以事先用电脑管家 进行插件垃圾清理,电脑加速,关闭与教学无关的 软件。

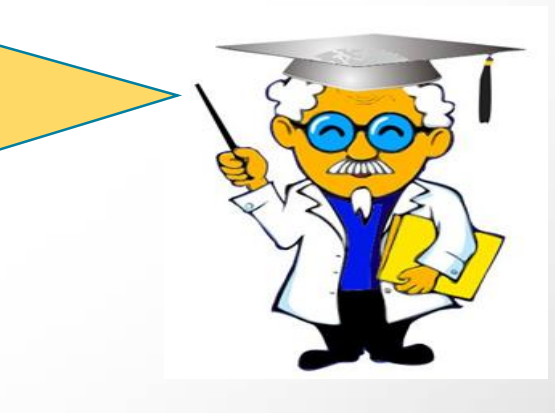

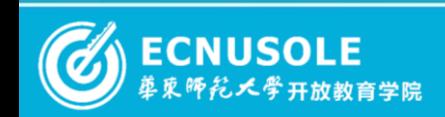

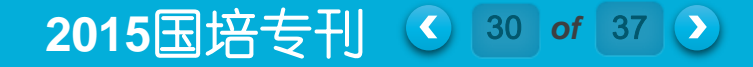

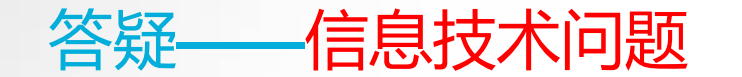

## 问:电子白板课件制作用什么软件?

答:一般电子白板课件用PPT制作就可以了,电子白板上操作, 可以实现触控和对于讲解内容的批注操作;如果有安装电子白板 软件,也可以通过该软件来制作课件,一般电子白板操作软件都 有一定的资源库可供使用,在分类中的数学科目,只是这种软件 制作的课件移植性不好,没有PPT通用性好。

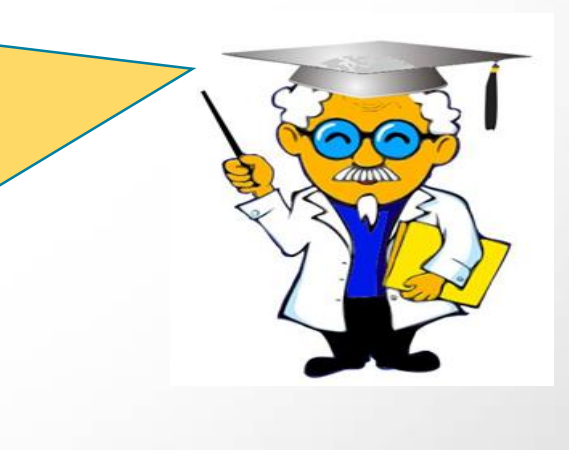

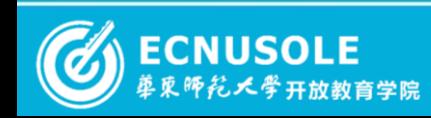

2015国培专刊 31 of 37 2

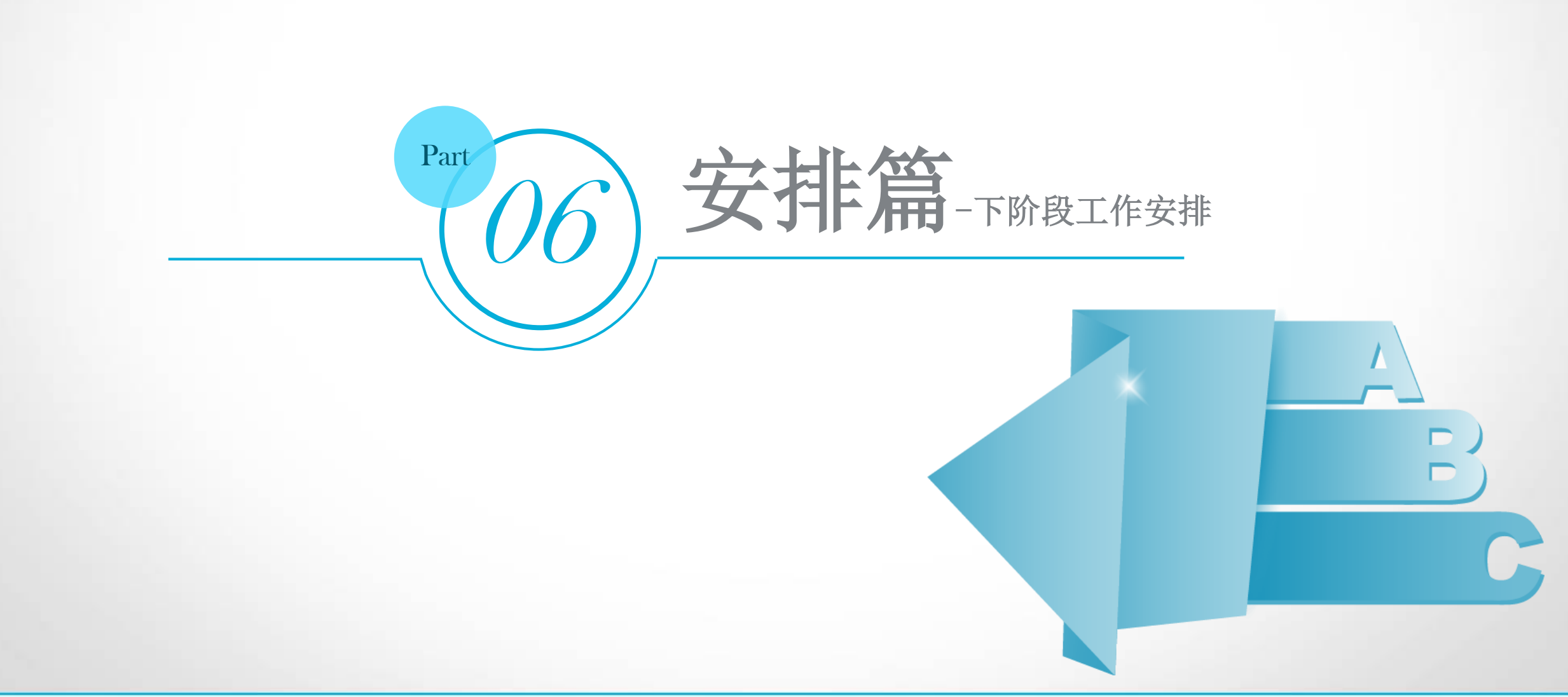

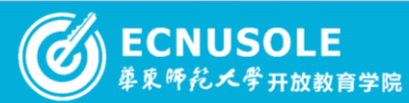

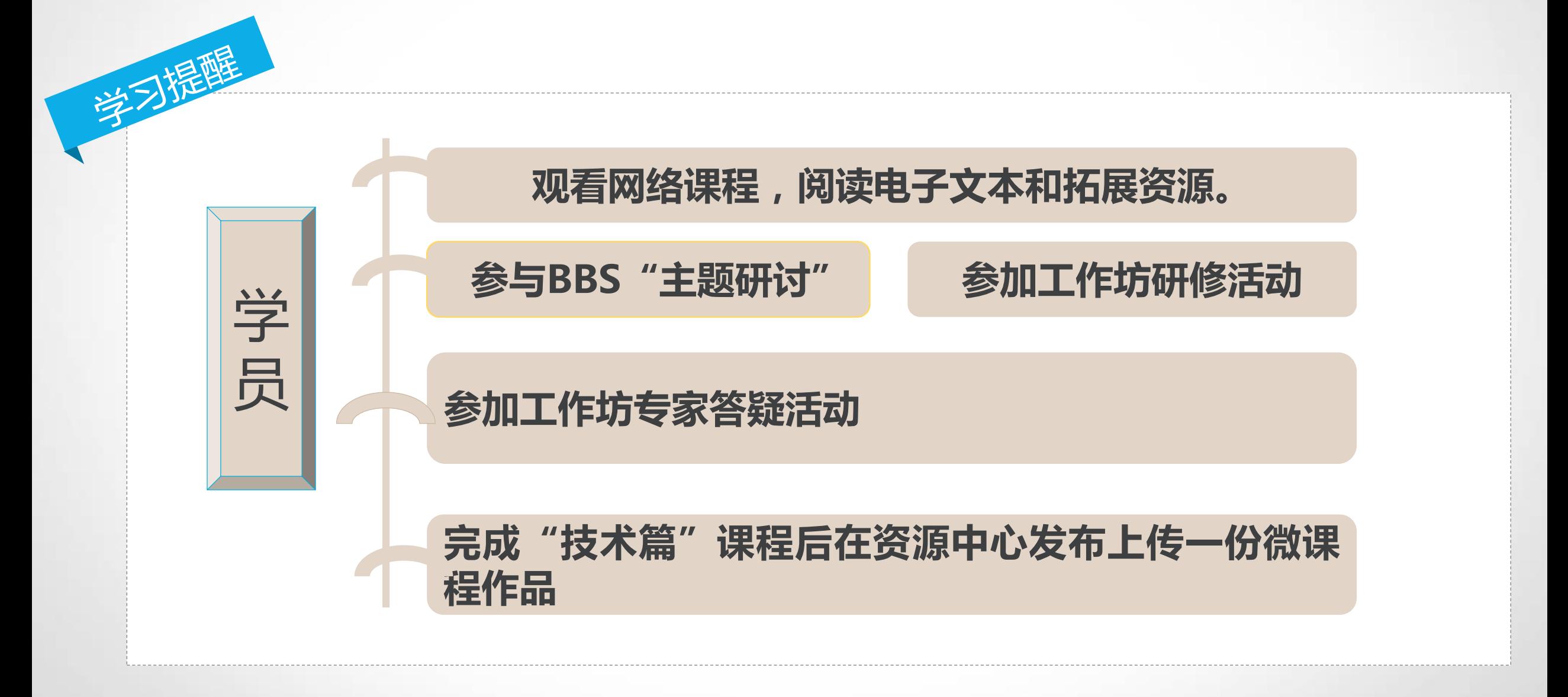

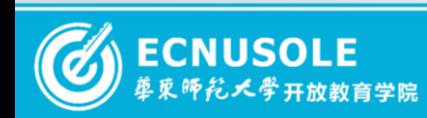

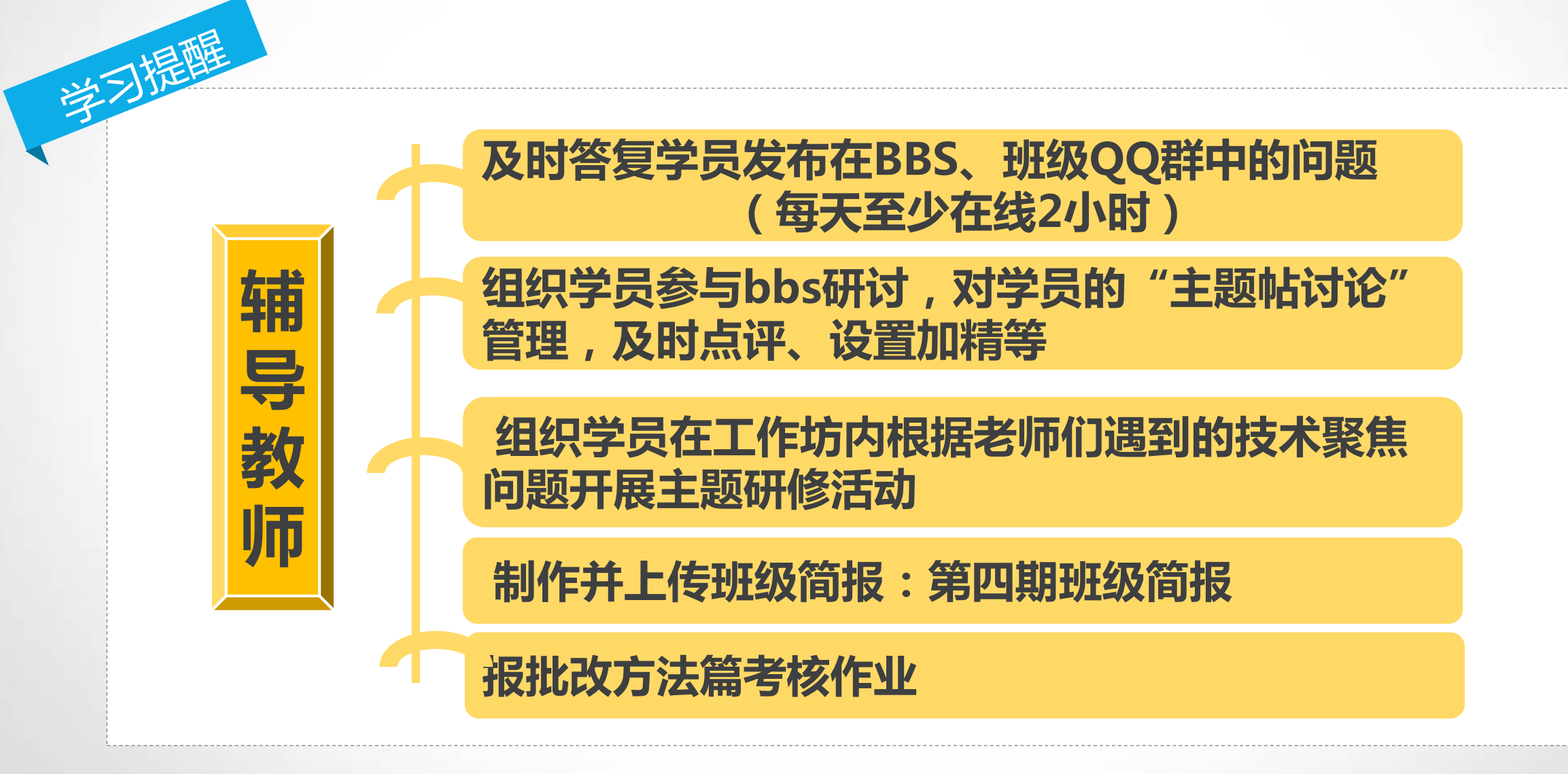

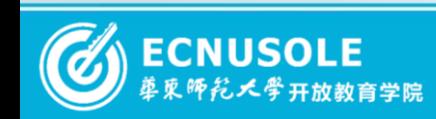

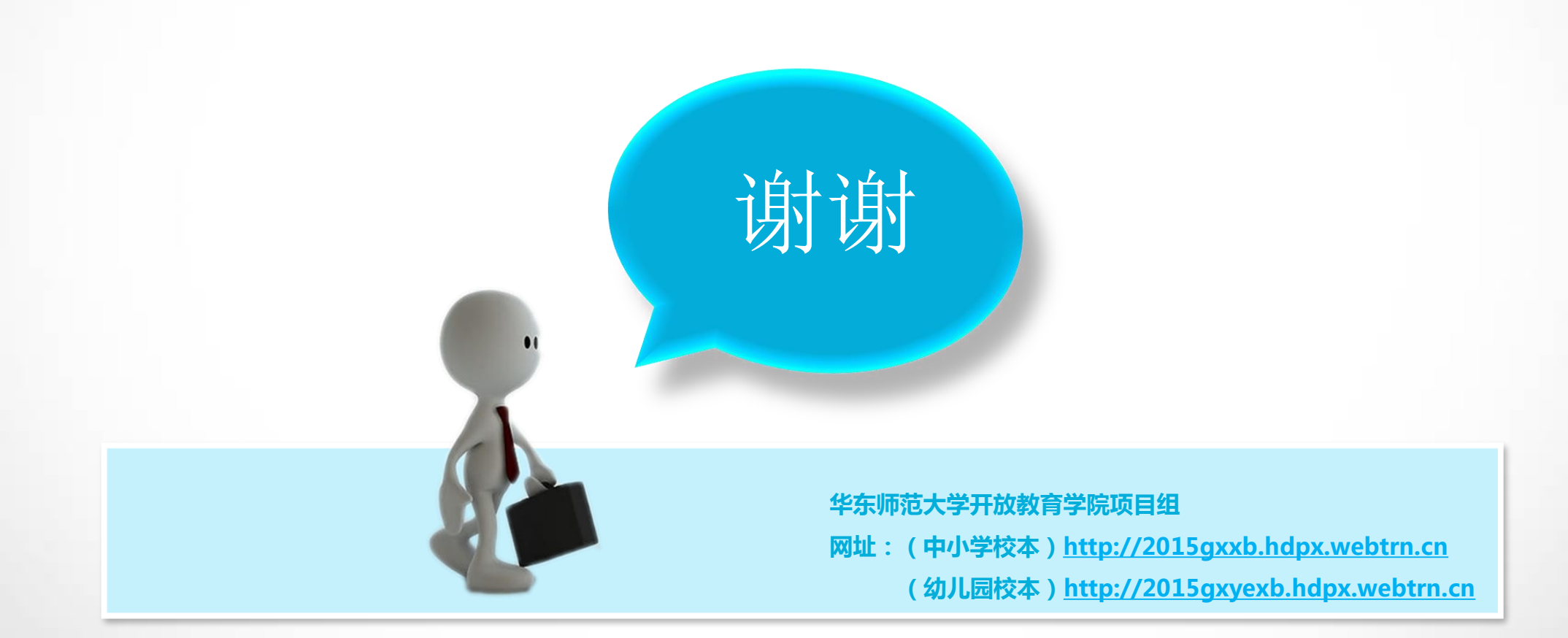

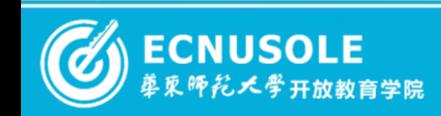